## **Instrucciones para crear su Blog**

## 1. Ir a la página Blogger.com

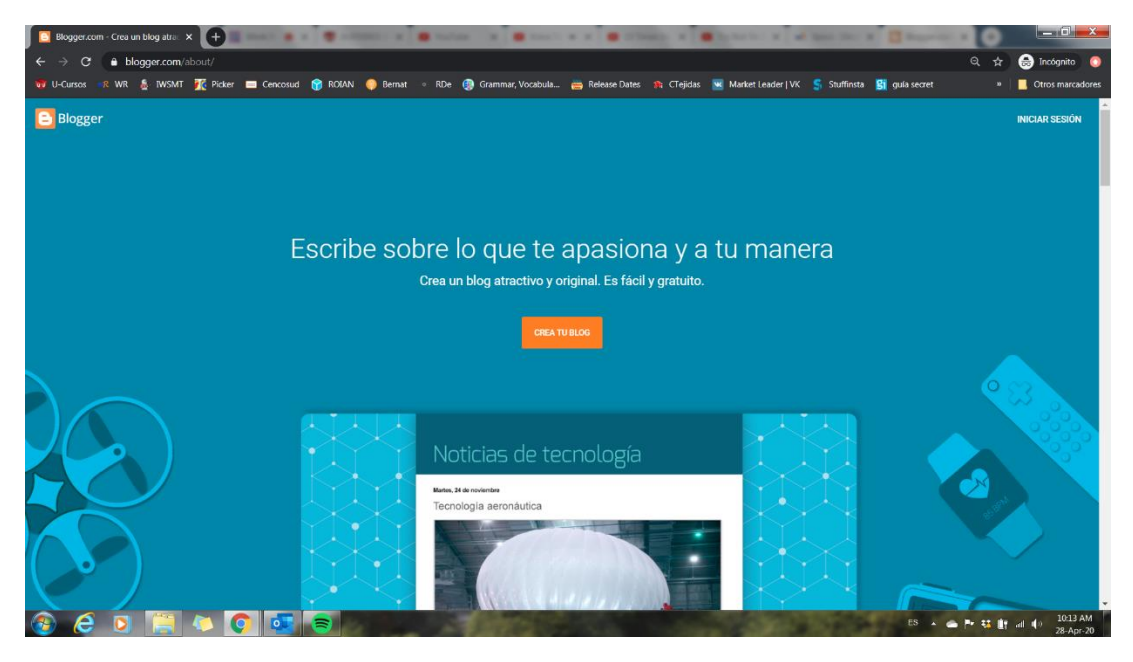

2. Ahí ingrese a "Crea tu Blog"

3. Le pedirá Iniciar sesión, si tienen una cuenta Google puede ingresar con ella, si no es el caso, tendrá que crear una cuenta nueva para acceder a la página

4. Una vez que acceda, le aparecerá la siguiente imagen:

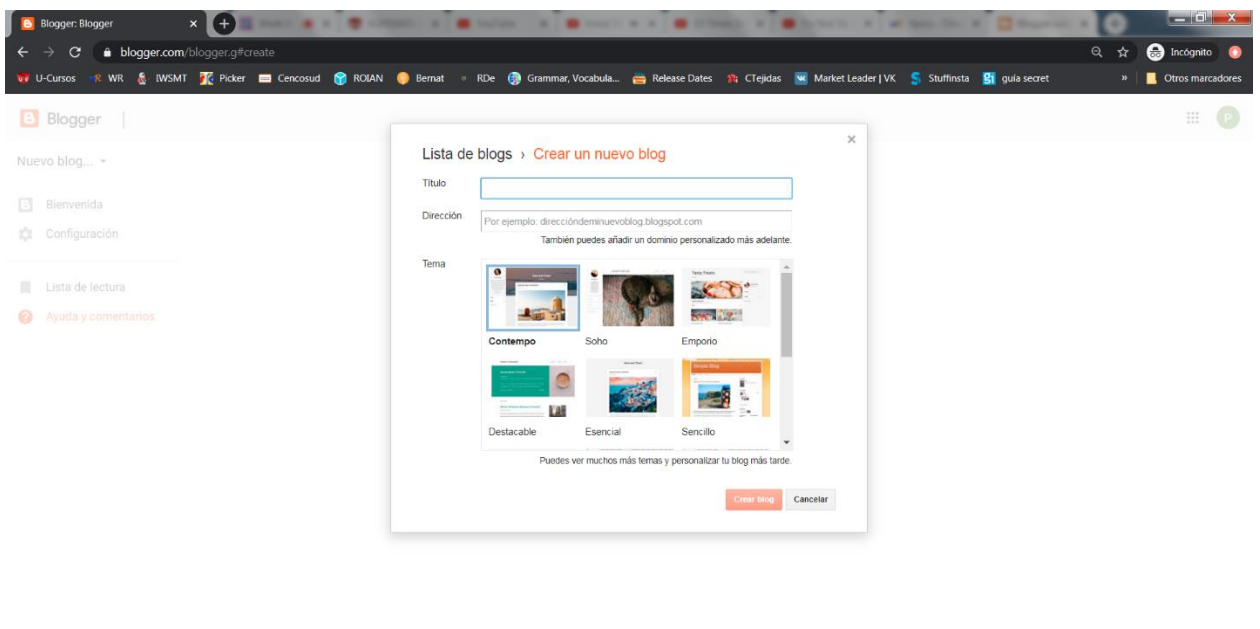

 $ES \sim \bigcirc P^* \frac{17}{36} \frac{1}{16}$  at  $\left( \frac{1}{2} \right)^{1/13} \frac{1013}{28 \cdot \text{A} \text{pc} \cdot 20}$ 

5. En Título, debe poner el nombre de su Blog, cómo lo verán las personas que ingresen en la página, por ejemplo: Juan Perez' Blog.

6. En Dirección, debe ingresar el URL que las personas deberán ingresar en la barra de dirección para encontrar su blog, por ejemplo: pepitoperez.blospot.com. El sistema agrega blogspot.com de forma automática. Cuando tenga la dirección el sistema le informará si está disponible o no la URL, continúe hasta tener una.

- 7. En Tema, usted elige cómo se verá su blog.
- 8. Cuando tenga listo su Blog, postee su URL en el foro de u-cursos con la lista de Blogs.
- 9. El blog de la profesora es https://chem2020teacherlara.blogspot.com/